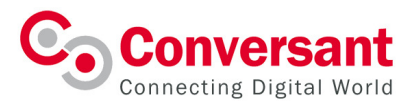

# SwiftFederation Portal User Guide

Version 1.1 15 October 2018

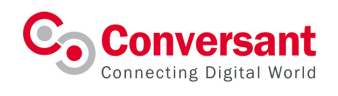

# **Contents**

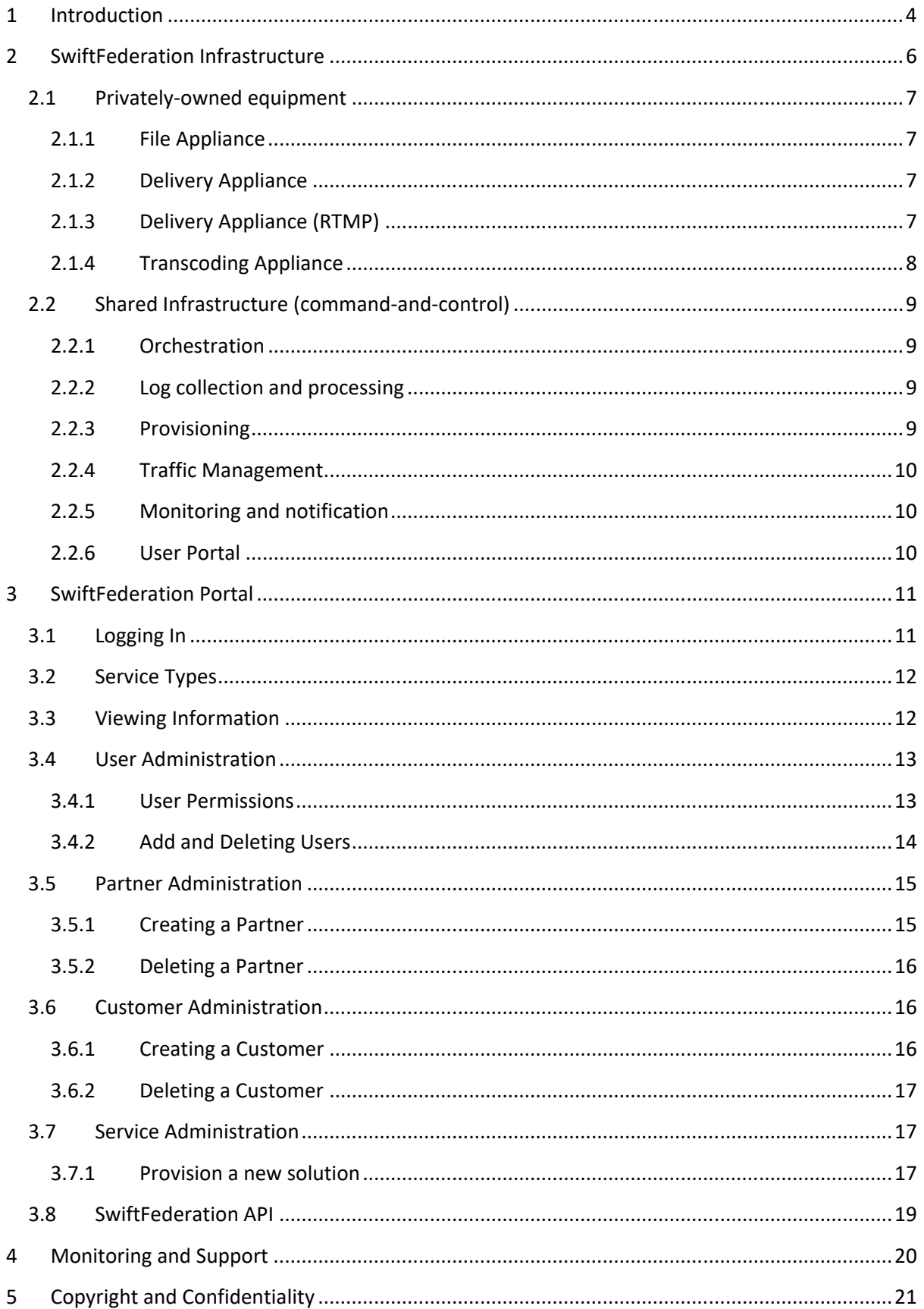

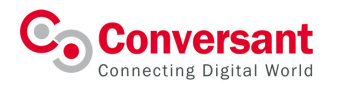

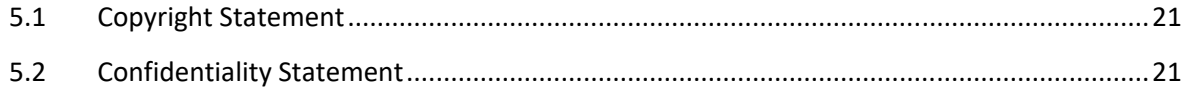

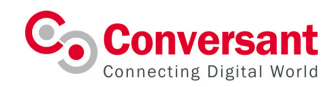

# 1 Introduction

SwiftFederation portal is constructed by Conversant's team to assist our partners and customers in the following ways:

- Provides a unified portal to manage various services and viewing of real-time reports
- Stay updated on new services and features
- Stay connected which includes getting informed of upgrades and maintenances
- Rebranding of portal for partner or reseller
- Online documentation

The products that you can find in this portal include the following:

• Content Delivery Network (CDN)

CDN is global, high-performance network of servers which brings content closer to audiences. It enables publishers to provide content fast, securely and reliably to target audience wherever they are, to any devices in the right format. At the same time, they can get valuable insights on the usage and consumption of the contents sent through the CDN.

- o Basic Services
	- Website Acceleration
	- **EXEC** Large File Download (LFD) for Storage purposes
- o Value-Added Services (VASes)
	- SSL:
		- Conversant Shared Certificate: SAN, Wildcard
		- Customer Certificate: SNI
	- Cloud Security: WAF + Anti-DDoS

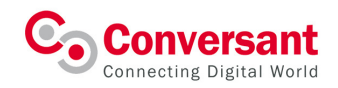

• Live-Streaming Delivery Network (LSDN)

Live Streaming Delivery Network (LSDN) supports Real Time Messaging Protocol (RTMP) - a lowlatency streaming protocol that is robust, universally supported and commonly used for ingesting live streams. It enables publishers to deliver their live content with near-zero latency for Live Forum/ Sports, E-Sports, Online Education, Breaking Live News, Interactive Livestreaming & more.

• Live Media Services (LMS)

LMS is a broadcast-grade, cloud-based platform that supports multiple ingestion modes for Live Transcoding/Transmuxing Services. It allows providers the capability and flexibility to prepare, secure and deliver live content to any devices, anywhere. Providers can also leverage on VASes- Live-Stream recording to further increase users' engagement.

- **Basic Products** 
	- Live Transcoding
	- Live Transmuxing
- VASes
	- Live Stream Recording
	- Studio Approved DRM
- VOD Media Services (VMS)

VMS is a broadcast-grade, cloud-based platform that supports multiple ingestion modes for Video Files Transcoding/Transmuxing Services. The Video files provides improved viewers' experience and engagement through seamless instant replays and with VAS-Studio Approved DRM, providers can protect their VOD content to meet the licensing requirements.

- **Basic Products** 
	- Video on Demand (VOD) Transcoding
	- Video on Demand Transmuxing
- VASes
	- Black Frames Removal
	- Studio Approved DRM

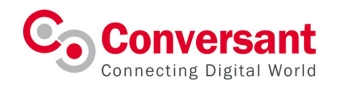

# 2 SwiftFederation Infrastructure

This chapter presents the various physical components of the SwiftFederation infrastructure, and can be used as a guide when determining where to deploy certain components. This chapter explains the roles of both the privately-owned and shared components. It highlights the demarcation between these components, and explains the responsibilities of each stakeholder.

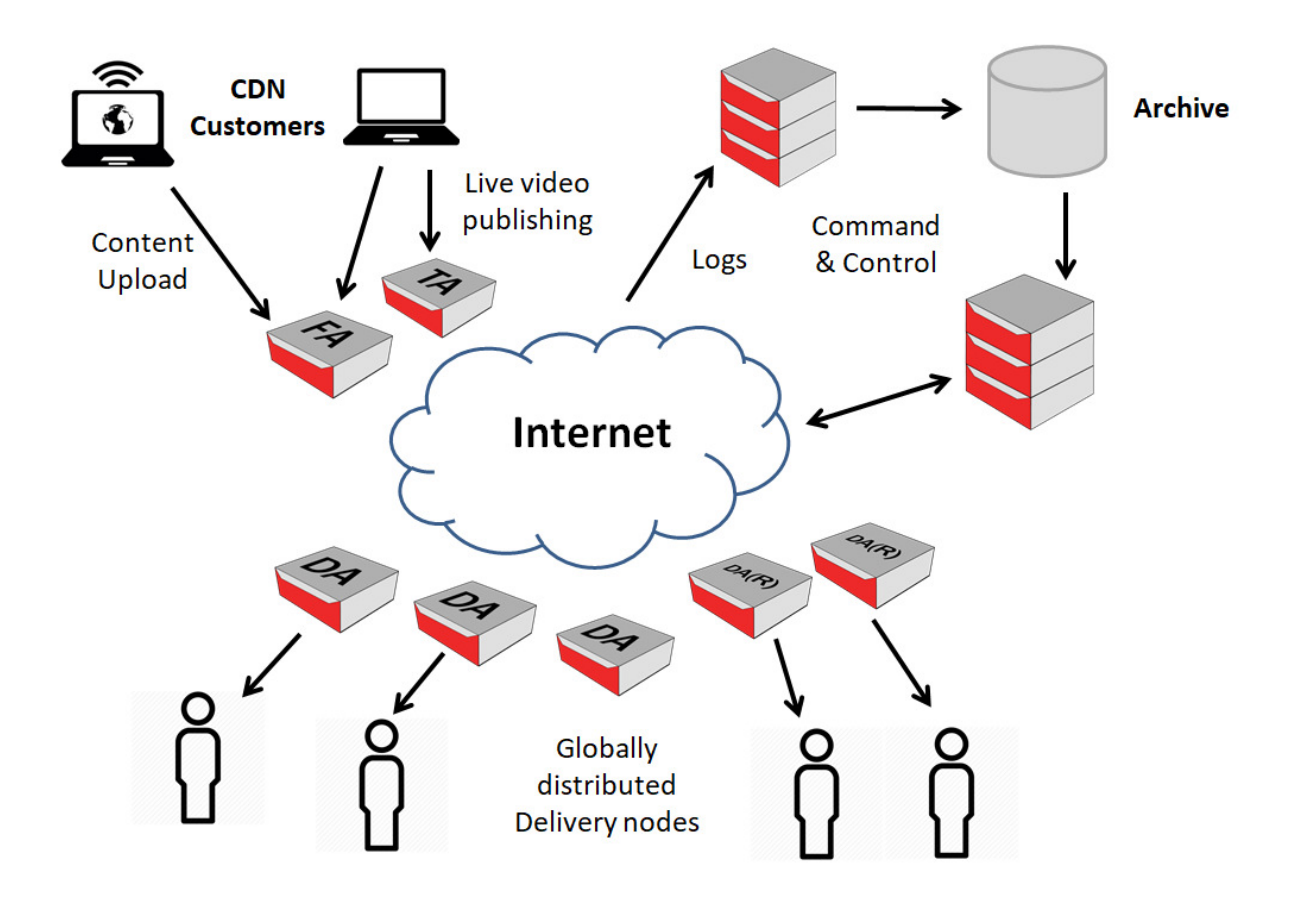

![](_page_6_Picture_0.jpeg)

## 2.1 Privately-owned equipment

Partners and customers of the CDN are typically furnished with at least one pair each, of two types **CONVERSANT**<br>
Connecting Digital World<br>
2.1 Privately-owned equipment<br>
Partners and customers of the CDN are typically furnished with at least one pair each, of two types<br>
of utility appliance: File Appliance and Delivery live RTMP streams, they are likely to deploy a pair of Delivery Appliance (RTMP).

#### 2.1.1 File Appliance

![](_page_6_Picture_5.jpeg)

File Appliance

File Appliances (FAs) provides secure, efficient and high redundancy for content storage and management. It works in conjunction with our Delivery appliances (DAs). Appliances (DAs). ecure, efficient and high-redundancy for<br>It works in conjunction with our Delivery.<br>high-performance delivery servers that

# File Appliance Fil<br>Co<br>Appliance<br>2.1.2 Delivery Appliance

![](_page_6_Picture_9.jpeg)

#### Delivery Appliance Appliance

Delivery Appliances (DAs) are high-performance delivery servers that enable Network Service Providers to serve a variety of digital content fast, efficiently and securely to audiences using a wide range of devices. DAs are designed to be deployed at the edge of the Network Service Provider's core designed to be deployed at the edge of the Network Service Provider's core<br>or metro network. DAs can be the delivery component of a Network Service<br>Provider's Private CDN (combined with File Appliances). Provider's Private CDN (combined with File Appliances). enable Network Service Providers to serve a variety of digital content fast, efficiently and securely to audiences using a wide range of devices. DAs are designed to be deployed at the edge of the Network Service Provider' d Delivery Appliance. For customer<br>
leploy a pair of Delivery Appliance (R<br> **ces (FAs)** provides secure, efficient<br>
age and management. It works in co<br>
OAs).<br>
DAS).<br> **pliances (DAs)** are high-performa<br>
ork Service Provider efficiently and securely to audiences using a wide range of devices. DAs are **FAS)** provides secure, efficient and high redundancy for<br>storage and management. It works in conjunction with our Delivery<br>es (DAs).<br>**Appliances (DAs)** are high-performance delivery servers that<br>letwork Service Providers etwork. DAs can be the delivery component of a Network Service<br>Private CDN (combined with File Appliances).<br>Private CDN (combined with File Appliances).<br>Privances (RTMP) – DA(R) are high-performance delivery servers customer who is keen on delivering<br>pliance (RTMP).<br>efficient and high redundancy for<br>orks in conjunction with our Delivery<br>performance delivery servers that<br>erve a variety of digital content fast,<br>ting a wide range of devi

#### 2.1.3 Delivery Appliance (RTMP)

![](_page_6_Picture_13.jpeg)

Delivery Appliance Appliance (RTMP)

Delivery Appliances (RTMP) - DA(R) are high that enable Network Service Providers to deliver low-latency live using RTMP protocol. Provider's Private CDN (combined with File Appliances).<br> **Ce (RTMP)**<br> **Delivery Appliances (RTMP) – DA(R)** are high-performance delivery servers

![](_page_7_Picture_1.jpeg)

#### 2.1.4 Transcoding Appliance

For partners and customers who are interested to have transcoding capabilities integrated to its CDN<br>services, they will purchase the Transcoding Appliances. services, they will purchase the Transcoding Appliances. SwiftFederation User Guide v1.1<br>
2.1.4 Transcoding Appliance<br>
For partners and customers who are interested to have transcoding capabilities integrated to its CDN<br>
Services, they will purchase the Transcoding Appliances.<br>

![](_page_7_Picture_4.jpeg)

Transcoding Appliance

Transcoding Appliances (TAs) are high performance transcoding servers **Transcoding Appliances (TAs)** are high performance transcoding servers that integrate seamlessly with Digital Rights Management and origin storage.

![](_page_8_Picture_1.jpeg)

# 2.2 Shared Infrastructure (command-and-control)

The Command & Control of the shared infrastructure allows our Cloud customers and Federation Partners to:

- Retain **Control and Privacy** for the data that matters
	- o Own Monitoring
	- o Own Billing
	- o Own Traffic Routing
	- o Own Reporting
	- o Own Portal
	- o Own Provisioning
- While utilising the SwiftFederation resources to
	- o Offload Origin
	- o Provide better Quality of Experience (QoE) to end-users for off-net delivery

![](_page_8_Picture_147.jpeg)

![](_page_9_Picture_1.jpeg)

![](_page_9_Picture_102.jpeg)

![](_page_10_Picture_0.jpeg)

# 3 SwiftFederation Portal

This chapter provides an overview of the web interface used to manage SwiftFederation services and partner/customer entity.

This includes:

- creating partners and customers arranged in a tree hierarchy;
- setting up additional administrator accounts;
- configuring new services; and
- viewing data representing content delivery in variety of formats.

#### 3.1 Logging In

Login to the portal is via an email address and password combination that will be assigned to you by your vendor. Sessions will time-out after 60 minutes of inactivity, following which you will be required to log in again.

After you login to the Portal you will see a screen similar to this:

![](_page_10_Picture_85.jpeg)

On the left-hand side the Portal shows a tree hierarchy of partners/customers and services that have been provisioned. Above this is a search box that enables the discovery of named customers, which may be hidden several levels down in the tree.

It is possible to create new partners/customers entity and delete or edit existing ones depending on the access permissions assigned to your portal login (see below). Provision and use of products and services is always within a customer entity.

![](_page_11_Picture_0.jpeg)

![](_page_11_Picture_1.jpeg)

# 3.2 Service Types

The following delivery service types are available:

![](_page_11_Picture_155.jpeg)

# 3.3 Viewing Information

The following tabs display information about the currently selected partner/customer or service.

![](_page_11_Picture_156.jpeg)

![](_page_12_Picture_1.jpeg)

![](_page_12_Picture_104.jpeg)

# 3.4 User Administration

![](_page_12_Picture_105.jpeg)

To add, edit and delete users you need to view the Account tab at the left of the dropdown list under Settings. Users with a login to one partner account will implicitly have the same permissions on any customers created underneath. It is therefore not necessary to create users at each level unless it is appropriate for them to have access just to that customer account and the services configured under there.

#### 3.4.1 User Permissions

The following permissions are available:

Read Only

- May view currently configured partners/customers and services
- May view usage and report data

Admin

- May view, add, approve, edit and delete partners/customers and services
- May view usage and report data
- May add, edit and delete user accounts and permissions

![](_page_13_Picture_0.jpeg)

![](_page_13_Picture_1.jpeg)

#### 3.4.2 Add and Deleting Users

To add extra users to a partner/customer account, first select the partner/customer on the left-hand side of the main portal screen. Then click on the Accounts tab under Settings on the left. You will see existing users, if any.

![](_page_13_Picture_48.jpeg)

An Admin user has a button to Add Account where they can enter name, email and password details for a new user. Once created, these details can be modified by clicking on them in the same view.

In order to delete a user, click on Delete to the right of the corresponding row of that stated account.

![](_page_13_Picture_49.jpeg)

If a user loses or forgets their password they can request to reset it by email on the main login screen.

![](_page_14_Picture_1.jpeg)

# 3.5 Partner Administration

#### 3.5.1 Creating a Partner

To create a new partner, first select the parent Partner entity in the tree on the left hand side of the main portal screen. Thereafter select Partners tab.

Select Add Partners tab.

![](_page_14_Picture_44.jpeg)

![](_page_14_Picture_45.jpeg)

Give the new partner a name. The name is shown in the portal. The name can be changed later and multiple partners can be given the same name if desired. Select the products available to the Partner accordingly. Select save and the new Partner will be created.

![](_page_15_Picture_1.jpeg)

#### 3.5.2 Deleting a Partner

To delete a Partner, first select it in the tree on the left-hand side of the main portal screen.

Select the Partners tab and select the delete button of the respective partner, verify the intended partner to removed and then confirm the pop-up dialog.

![](_page_15_Picture_64.jpeg)

Deleting a partner will delete all its customers and services including all configuration data, files, and historical traffic and storage log information. Great care must therefore be taken when performing this task; ensure any details required for audit and billing purposes have been retrieved before deleting a partner.

#### 3.6 Customer Administration

#### 3.6.1 Creating a Customer

To create a new customer, first select the Partner in the tree on the left hand side of the main portal screen. Thereafter select Customers tab.

Select Add Customers tab.

![](_page_15_Picture_65.jpeg)

![](_page_16_Picture_0.jpeg)

![](_page_16_Picture_67.jpeg)

Give the new customer a name, which can be changed later. Select the products to be available to the customer accordingly. Select save and the new customer will be created.

#### 3.6.2 Deleting a Customer

To delete a customer, first select it in the tree on the left-hand side of the main portal screen.

Select the Customers tab and select the delete button of the corresponding customer, verify the intended customer to remove and then confirm the pop-up dialog.

![](_page_16_Picture_68.jpeg)

Deleting a customer will delete all services including all configuration data, files, and historical traffic and storage log information. Great care must therefore be taken when performing this task; ensure any details required for audit and billing purposes have been retrieved before deleting a customer.

#### 3.7 Service Administration

#### 3.7.1 Provision a new solution

To provision a new solution, it must be authorised to a Partner and thereafter Partner can provision the solution to its customers.

First select the Partner under the Partners tab and Authorise Solution.

![](_page_17_Picture_0.jpeg)

![](_page_17_Picture_26.jpeg)

![](_page_17_Picture_27.jpeg)

Select the Customer under the partner that will own the service in the Customers tab.

Click on Provision Solution button. Configure the service as described below.

Provision the solution for the respective customer.

![](_page_17_Picture_28.jpeg)

![](_page_18_Picture_1.jpeg)

Select the respective Solution Charging Cycle, Start Date and Due Date and the respective package.

![](_page_18_Picture_25.jpeg)

# 3.8 SwiftFederation API

For information about the types of APIs available, please contact your Account Manager.

![](_page_19_Picture_0.jpeg)

# 4 Monitoring and Support

The Conversant operations team monitor the service twenty four hours a day and will respond quickly to any issues with the platform.

In case you experience any problems with the service, please contact: support@conversant.tv.

![](_page_20_Picture_0.jpeg)

# 5 Copyright and Confidentiality

#### 5.1 Copyright Statement

Copyright ©Conversant Solutions Pte Ltd, 2018, all rights reserved.

No part of this documentation may be reproduced in any form or by any means or be used to make any derivative work (including translation, transformation or adaptation) without explicit written consent of Conversant Solutions Pte Ltd.

Registered address: 8 Temasek Boulevard, Suntec Tower 3, #20-01, Singapore 038988

Company Registration No. 200201246G

## 5.2 Confidentiality Statement

All information contained in this documentation is provided in commercial confidence for the sole purpose of adjudication by Conversant Solutions Pte Ltd. The pages of this document shall not be copied published or disclosed wholly or in part to any party without Conversant Solutions Pte Ltd prior permission in writing, and shall be held in safe custody.